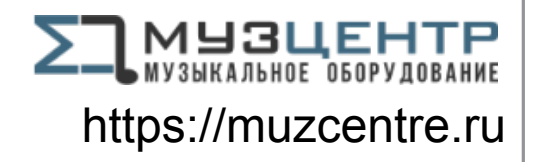

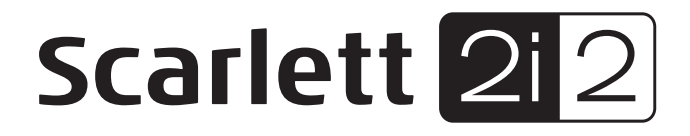

# Руководство пользователя

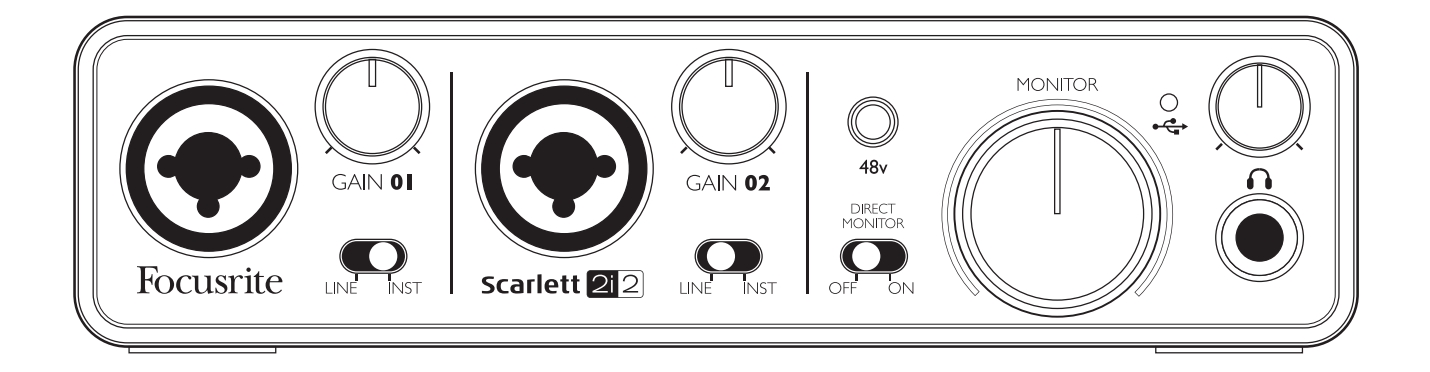

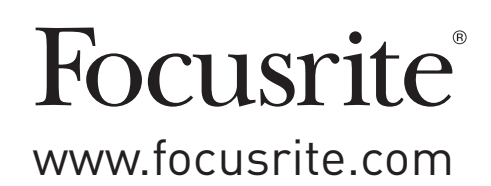

## ВАЖНЫЕ УКАЗАНИЯ ПО ТЕХНИКЕ БЕЗОПАСНОСТИ

- 1. Прочитайте эти инструкции.
- 2. Сохраняйте эти инструкции.
- 3. Обращайте внимание на все предупреждения.
- 4. Следуйте всем инструкциям.
- 5. Не используйте это устройство вблизи воды.
- 6. Очищайте от загрязнений только сухой тканью.
- 7. Не размещайте вблизи источников тепла, таких как: батареи отопления, обогреватели, печи и другие приборы (в том числе усилители), вырабатывающие тепло.
- 8. Защищайте шнур питания от наступания на него или защемления, в особенности возле штепселей, розеток и места, где он выходит из устройства.
- 9. Используйте только приспособления и аксессуары, указанные производителем.
- 10. Используйте только со средствами для транспортировки, стойками, штативами, кронштейнами или столами, рекомендованными производителем или продаваемыми с этим устройством. Если используется средство для транспортировки, будьте бдительны во время передвижения конструкции из тележки/устройства во избежание травмы от её падения.

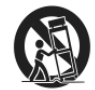

- 11. Отключайте устройство из сети во время грозы, или когда оно не используется в течение длительного времени.
- 12. Всё техническое обслуживание оставьте квалифицированному персоналу. Техническое обслуживание необходимо, если устройство было повреждено каким-либо способом: повреждён шнур электропитания или вилка, внутрь устройства пролита жидкость или попали посторонние объекты, устройство находилось под дождём или в сыром месте, не работает нормально или было уронено.
- 13. Источники открытого огня (например, зажженные свечи) не должны помещаться на устройство.

Предупреждение: слишком высокий уровень звукового давления в наушниках может вызвать ухудшение слуха.

Предупреждение: Подключайте данное устройство только к портам типа USB 2.0, 1.1 или 1.0.

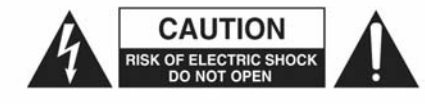

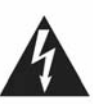

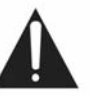

ПРЕДОСТЕРЕЖЕНИЕ: ЧТОБЫ УМЕНЬШИТЬ РИСК ПОРАЖЕНИЯ ЭЛЕКТРИЧЕ-СКИМ ТОКОМ, НЕ СНИМАЙТЕ КРЫШКУ УСТРОЙСТВА. ВНУТРИ УСТРОЙСТВА НЕТ ДЕТАЛЕЙ, ОБСЛУЖИВАЕМЫХ ПОЛЬЗОВАТЕЛЕМ. ВСЁ ТЕХНИЧЕСКОЕ ОБ-СЛУЖИВАНИЕ ОСТАВЬТЕ КВАЛИФИЦИРОВАННОМУ ПЕРСОНАЛУ.

Значок вспышки молнии со стрелкой внутри равностороннего треугольника предназначен для предупреждения пользователя о присутствии неизолированного "опасного напряжения" внутри корпуса устройства, которое из-за достаточной величины может создать угрозу поражения человека электрическим током.

Восклицательный знак внутри равностороннего треугольника предназначен для предупреждения пользователя о присутствии важных инструкций по эксплуатации, содержанию и техническому обслуживанию в печатном материале, сопровождающем устройство.

# **ОГЛАВЛЕНИЕ**

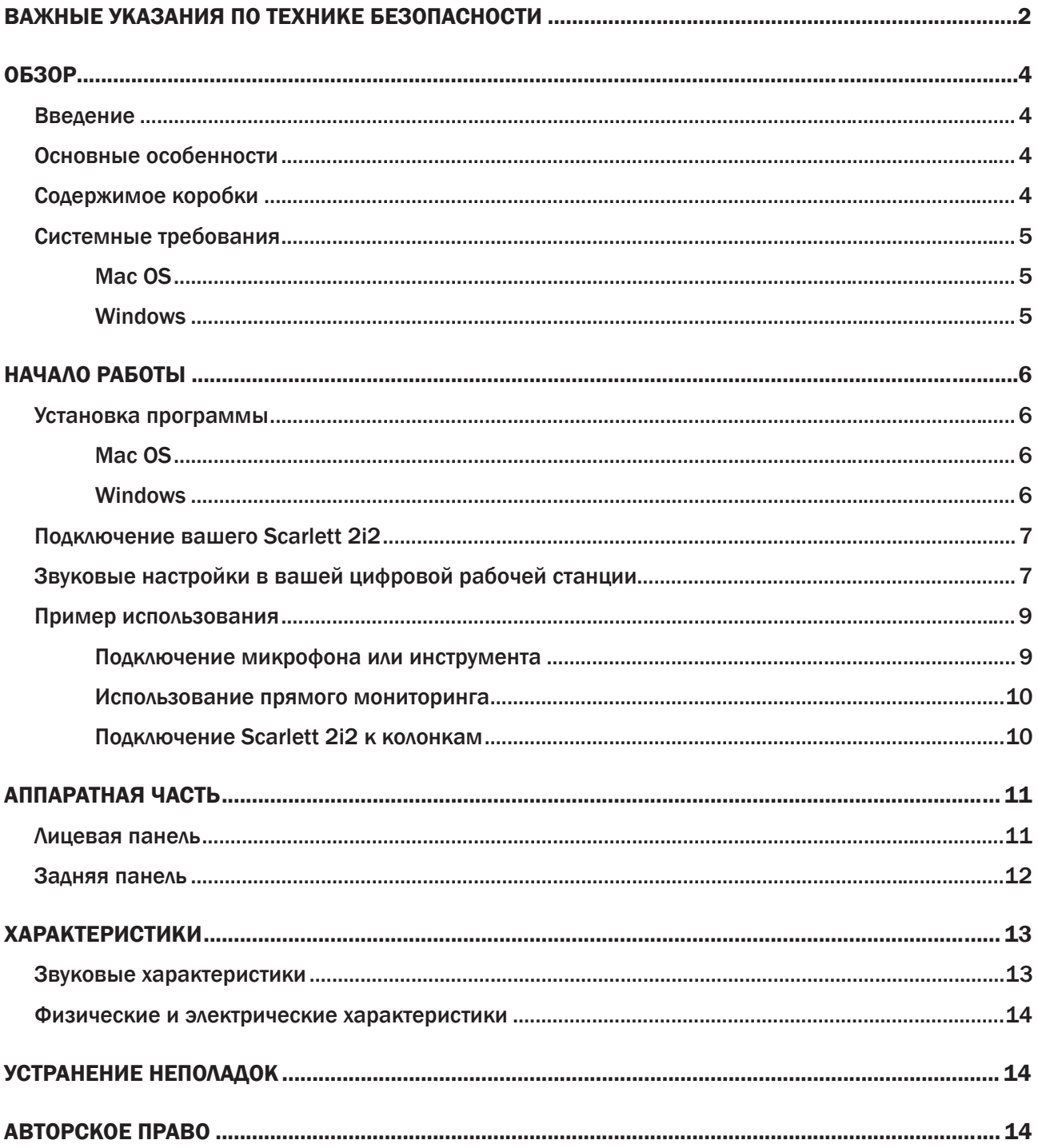

## **0630P**

### **Введение**

Благодарим вас за приобретение Focusrite Scarlett 2i2, принадлежащего семейству профессиональных компьютерных аудиоинтерфейсов с высококачественными предусилителями Focusrite. Теперь у вас есть простое и компактное решение для маршрутизации высококачественного звука через вход и выход вашего компьютера.

Данное руководство включает в себя детальное описание аппаратной части, чтобы помочь вам ориентироваться в функциях устройства. Мы рекомендуем ознакомиться с ним как новичкам в компьютерной звукозаписи, так и опытным пользователям, чтобы полностью использовать все возможности Scarlett 2i2 и сопровождающего его программного обеспечения.

Если основные разделы руководства пользователя не содержат нужной вам информации, обратитесь по адресу http://www.focusrite.com/answerbase - там вы найдете полный список наиболее распространенных вопросов об использовании этого устройства.

#### Основные особенности

Аппаратный интерфейс Scarlett 2i2 имеет всё необходимое для направления микрофонных, линейных, инструментальных и цифровых сигналов в ваш компьютер (на базе Mac OS или Windows), которые затем направляются в ваше программное обеспечение для звукозаписи / цифровую рабочую станцию.

Источники звука (микрофоны, инструменты и т.д.), подключенные к физическим входам, могут записываться в вашей цифровой рабочей станции, а затем их сигнал будет посылаться в физические выходы. Физические выходы могут быть соединены с усилителем и колонками, активными мониторами, наушниками, аналоговым микшером, а также любым другим аналоговым оборудованием, которое вы захотите использовать. Хотя все входы и выходы Scarlett 2i2 напрямую соединены с цифровой рабочей станцией для записи и воспроизведения, вы можете сконфигурировать маршрутизацию сигнала внутри цифровой рабочей станции в соответствии с вашими нуждами.

### Содержимое коробки

В комплекте с Scarlett 2i2 вы получите:

- $\bullet$ **DVD, содержащий:** 
	- Драйверы USB для Mac и Windows
	- Scarlett Plug-in Suite для Мас и Windows
	- Ableton Live Lite (версия 8)
	- Многоязыковое руководство пользователя
- USB кабель
- 8-страничное "Руководство по началу работы"
- Регистрационная карта для Ableton Live Lite

### Системные требования

#### Mac OS

Apple Macintosh с высокоскоростным USB 2.0-совместимым портом

ОС: Mac OS X 10.6.5 или более поздняя (Snow Leopard) Центральный процессор/частота: 1.5 ГГц или выше (рекомендуется Intel/Dual 1.5 ГГц или выше) ОЗУ: 1 Гб минимум DVD привод Разрешение экрана: 1024 x 768 минимум; 1280 x 1024 или выше рекомендуется

#### **Windows**

Windows-совместимый компьютер с USB 2.0-совместимым портом

ОС: Windows 7 (все версии) or Windows XP SP3 или выше (только 32 бита) Центральный процессор/частота: Pentium или AMD, 1.5 ГГц или выше (рекомендуется Dual 1.5 ГГц или выше) ОЗУ: 1 Гб минимум DVD привод Разрешение экрана: 1024 x 768 минимум; 1280 x 1024 или выше рекомендуется

### НАЧАЛО РАБОТЫ

ВАЖНО: ПОЖАЛУЙСТА, УБЕДИТЕСЬ, ЧТО ВЫ ЗАПУСТИЛИ УСТАНОВЩИК, ПЕРЕД ТЕМ, КАК ПОДКЛЮЧАТЬ SCARLETT 212 К КОМПЬЮТЕРУ

#### Установка программы

Диск, поставляемый с устройством, должен содержать последние версии программ. Так или иначе, мы настоятельно рекомендуем вам проверить последнюю версию программного обеспечения на веб-сайте http://www.focusrite.com/downloads перед установкой.

#### Mac OS

- 1. Вставьте установочный диск в DVD-привод вашего компьютера.
- 2. На экране возникнет окно с содержимым диска. Если окно не появляется автоматически, вы можете вручную просматривать содержимое диска, используя Mac OS Finder.
- 3. Найдите файл Focusrite USB 2 Driver.pkg: дважды шёлкните на его иконке для начала установки.
- 4. Следуйте инструкциям на экране для завершения процесса установки.
- 5. После завершения установки перезагрузите ваш компьютер.
- 6. После перезагрузки подключите Scarlett 2i2 к вашему компьютеру.

Ваша ОС должна автоматически переключить выходы компьютера по умолчанию на USB порт, к которому подключен Scarlett 2i2. Чтобы подтвердить это, перейдите в Настройки системы > Звук и убедитесь, что Scarlett 2i2 назначен в качестве входа и выхода. Для более детальной настройки на Мас перейдите в меню Приложения > Утилиты > Звуковые MIDI настройки.

#### **Windows**

- 1. Вставьте установочный диск в DVD-привод вашего компьютера.
- 2. На экране возникнет окно с содержимым диска. Если окно не появляется автоматически, вы можете вручную просматривать содержимое диска, используя Проводник windows.
- 3. Найдите файл Focusrite USB 2 Driver-2.1. exe: дважды щёлкните на его иконке для начала установки.
- 4. Следуйте инструкциям на экране для завершения процесса установки.
- 5. После завершения установки перезагрузите ваш компьютер.
- 6. После перезагрузки подключите Scarlett 2i2 к вашему компьютеру.

Ваша ОС должна автоматически переключить выходы компьютера по умолчанию на USB порт, к которому подключен Scarlett 2i2. Чтобы подтвердить это:

- Для Windows 7 и Windows Vista: **Пуск > Панель управления > Оборудование и звук > Звук > Управление звуковыми устройствами** – установите **Scarlett 2i2** в качестве устройства записи и воспроизведения по умолчанию
- Для Windows XP: **Пуск > Панель управления > Звуки, речь и аудиоустройства > Звуки и аудиоустройства > Вкладка "Звук"** – установите **Scarlett 2i2** в качестве устройства записи и воспроизведения по умолчанию

### Подключение вашего Scarlett 2i2

ВАЖНО: ПЕРЕД ПОДКЛЮЧЕНИЕМ SCARLETT 2I2 К ВАШЕМУ КОМПЬЮТЕРУ ДОЛЖНО БЫТЬ УСТАНОВЛЕНО ПРОГРАММНОЕ ОБЕСПЕЧЕНИЕ. ЭТО ОБЕСПЕЧИТ ИСПОЛЬЗОВАНИЕ ПРА-ВИЛЬНЫХ ДРАЙВЕРОВ И ПРЕДОТВРАТИТ НЕПОЛАДКИ.

Scarlett 2i2 имеет один порт USB 2.0 (на задней панели). Как только установка программного обеспечения будет завершена, просто подключите Scarlett 2i2 к компьютеру, используя входящий в комплект USB кабель. Помните, что Scarlett 2i2 – это устройство USB 2.0, и оно требует наличия USB 2.0-совместимого порта на вашем компьютере. Устройство не будет работать правильно с портами USB 1.0/1.1.

### Звуковые настройки в вашей цифровой рабочей станции

Scarlett 2i2 совместим с любой цифровой рабочей станцией, использующей ASIO драйверы на Windows и Core Audio на Mac. После установки драйверов и подключения оборудования вы сможете начать использовать Scarlett 2i2 с предпочитаемой вами цифровой рабочей станцией. Ableton Live Lite поставляется на DVD в комплекте с Scarlett 2i2, на случай если на вашем компьютере ешё не установлено DAW-приложение. Чтобы установить Ableton Live Lite, найдите файл Ableton Live Lite на DVD, дважды щёлкните на нём и следуйте инструкциям на экране. Данное руководство не включает в себя инструкций по работе с Ableton Live Lite, но в самом приложении есть полные набор файлов справки.

Пожалуйста, обратите внимание – ваша цифровая рабочая станция может не выбрать автоматически Scarlett 2i2 в качестве устройства ввода/вывода по умолчанию. В этом случае, вы должны вручную выбрать драйвер на странице Audio Setup\* вашей цифровой рабочей станции (выберите драйвер Scarlett 2i2 для Mac или Focusrite USB 2.0 для Windows). Пожалуйста, обратитесь к документации (или к файлам справки) вашей цифровой рабочей станции, если вы не знаете, где выбрать драйвер ASIO / Core Audio. В примере на следующей странице показана правильная конфигурация в панели **Preferences** приложения Ableton Live Lite (версия для Mac).

<sup>\*</sup>Типичное название. Разные DAW-приложения могут использовать различную терминологию.

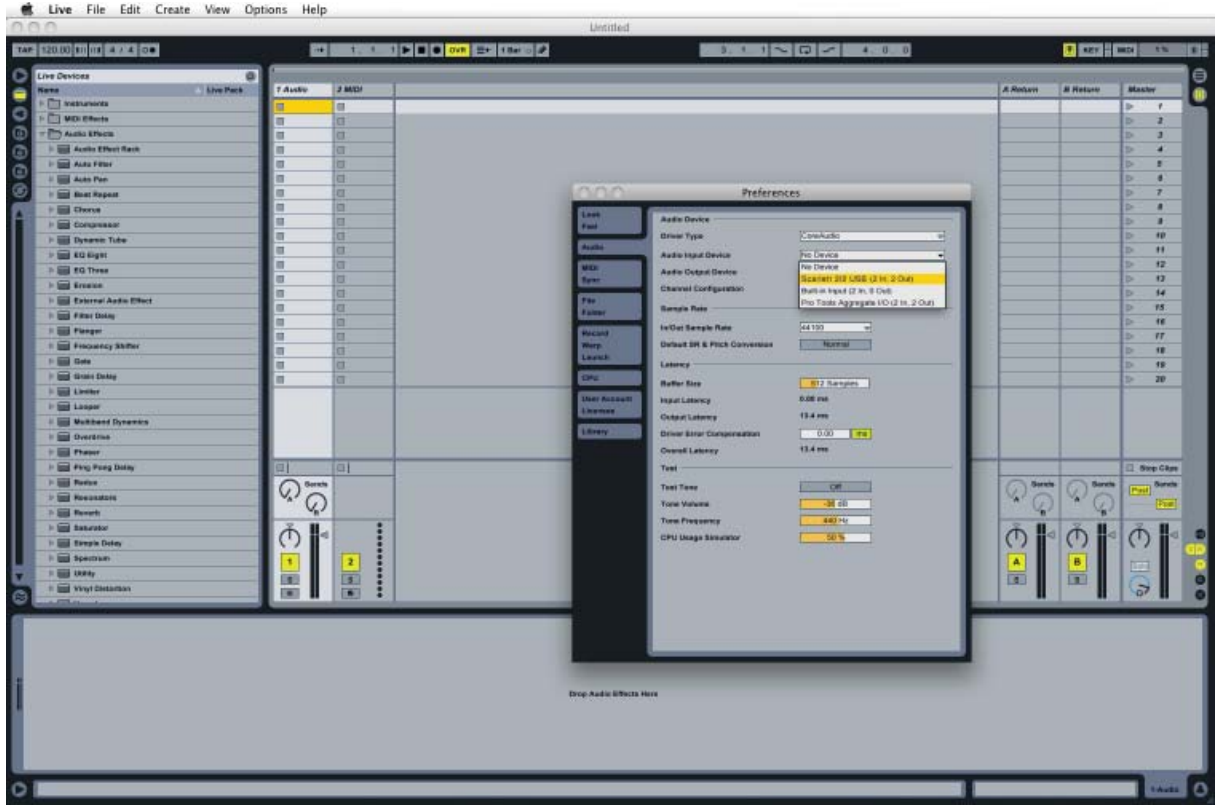

Как только Scarlett 2i2 будет установлен в качестве аудиоустройства (Audio Device\*) в вашей цифровой рабочей станции, в настройках ввода/вывода приложения появятся входы 1-2 и выходы 1-2. В зависимости от приложения, вам может потребоваться включить определенные входы или выходы перед использованием. На двух примерах ниже входы 1-2 и выходы 1-2 включены на странице Audio Preferences приложения Ableton Live Lite.

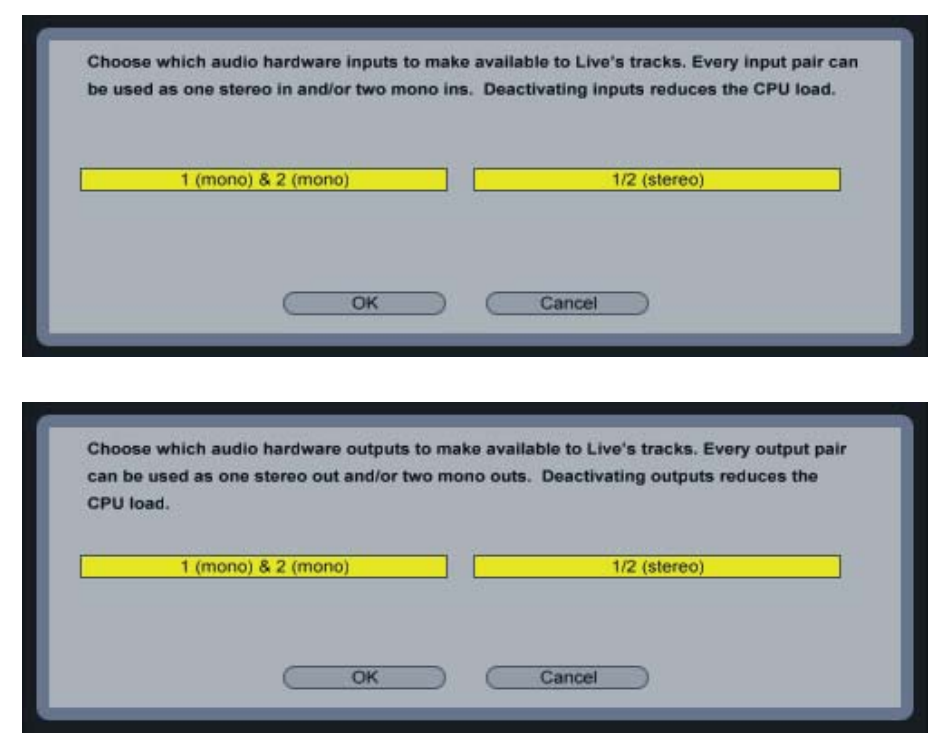

\*Типичное название. Разные DAW-приложения могут использовать различную терминологию.

### Пример использования

Scarlett 2i2 – это отличный выбор для нескольких способов записи и мониторинга. Некоторые типичные конфигурации показаны ниже.

Подключение микрофона или инструмента

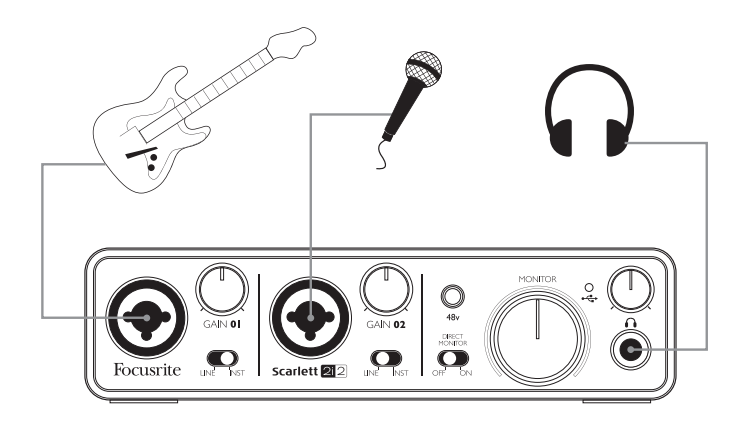

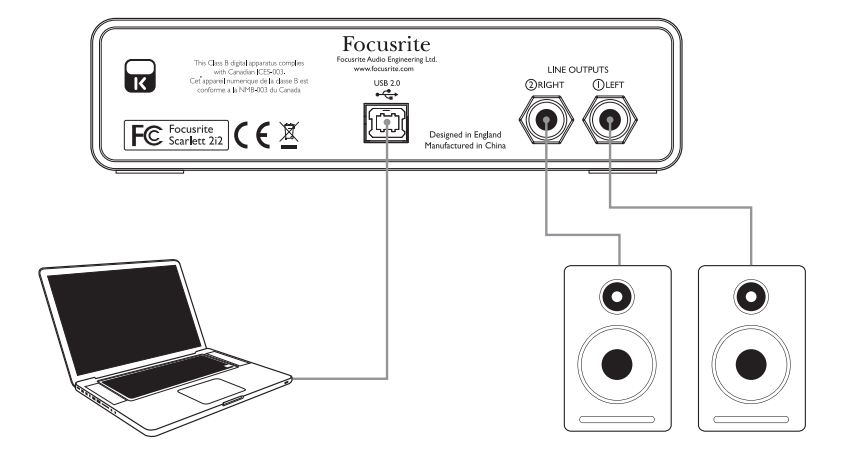

Здесь изображена наиболее часто используемая конфигурация для записи в DAW-приложении на Mac или PC. В этом случае, вы можете записывать гитару через вход 1 и вокал через вход 2 в Ableton Live, при этом прослушивая воспроизводимые дорожки из приложения через наушники или колонки.

Разъёмы входов на лицевой панели представлены в виде Neutrik Combo®, позволяющих подключать XLR разъем (который, скорее всего присутствует на конце вашего микрофонного кабеля) или 6.35-мм "джек". Обратите внимание, что на устройстве нет переключателя "Mic/Line" – каскад предусилителя Focusrite автоматически конфигурируется для микрофона или инструмента (при подключении разъемов XLR и "джек" соответственно). Установите переключатель LINE/INST рядом с разъемом в положение INST, если вы подключаете музыкальный инструмент (например, гитару) через обычный TS-разъем, или в положение LINE, если подключаете источник линейного сигнала (например, симметричный выход концертного пианино) через TRS-разъем. Обратите внимание, Combo-разъем позволяет подключать как TS, так и TRS.

#### Использование прямого мониторинга

В сфере цифровых звуковых систем часто употребляется термин "задержка". В случае с обычным DAW-приложением для записи, задержка – это время, которое нужно входному сигналу для прохождения через компьютер и звуковое программное обеспечение. Задержка может стать проблемой для исполнителя, который хочет записываться, слыша свой входной сигнал.

Scarlett 2i2 обладает функцией "Direct Monitoring", которая решает эту проблему.

Установка переключателя "Direct Monitor" на лицевой панели в положение ON направит ваш входной сигнал непосредственно в выходы для наушников и мониторов Scarlett 2i2. Это позволит вам слышать себя с нулевой задержкой (т.е. в реальном времени) вместе с воспроизводимой компьютером записью. Эта настройка никак не влияет на сигнал, входящий в компьютер.

Когда переключатель "Direct Monitor" в положении ON, убедитесь, что ваше DAW-приложение не настроено на направление своего входного сигнала на свой выход. Если же это так, вы будете слышать себя "дважды", с эффектом эхо на сигнале.

#### Подключение Scarlett 2i2 к колонкам

Разъёмы 6.3 мм на задней панели могут быть использованы для подключения мониторных колонок. Активные мониторы (например, обычные компьютерные колонки) обладают внутренними усилителями и могут быть подключены напрямую. Пассивные мониторы требуют отдельного стереоусилителя; в этом случае, выходы на задней панели должны быть соединены с входами усилителя.

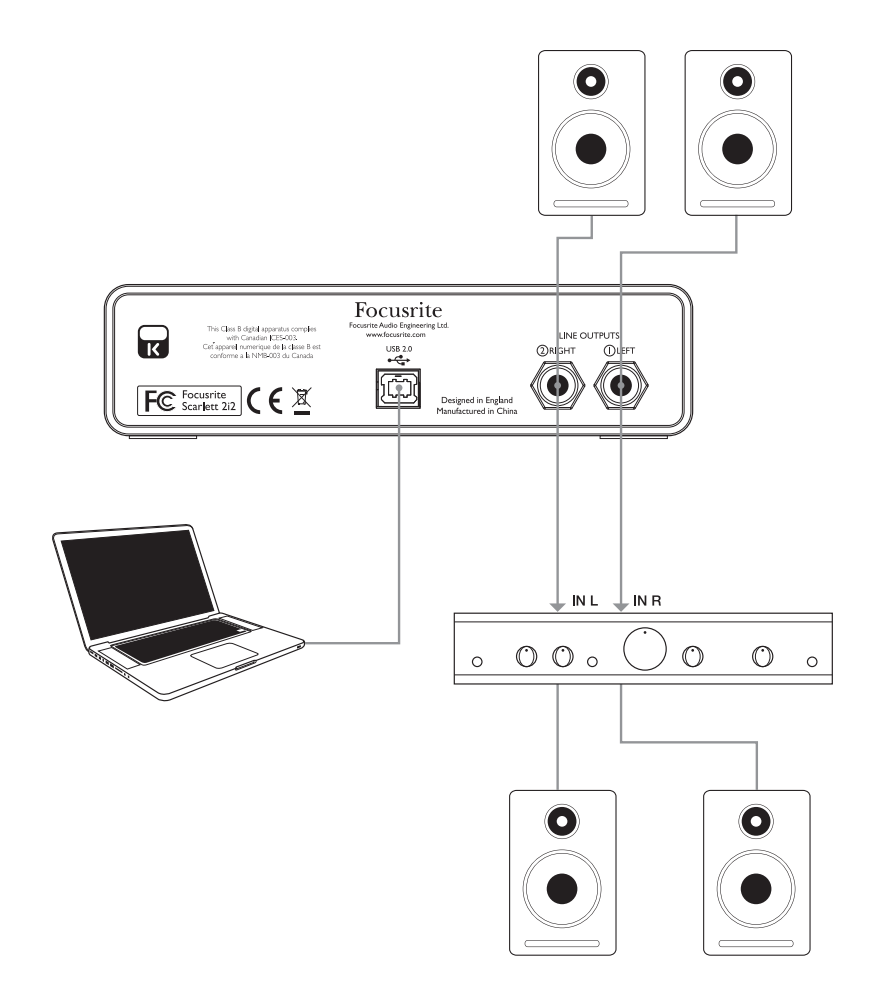

Линейные выходы представлены в виде электронно-симметричных 6.35-мм TRS-разъёмов. Типичные бытовые усилители и небольшие активные мониторы имеют несимметричные входы в виде RCA или 3.5-мм TRS разъёмов для подключения к компьютеру напрямую. В противном случае, используйте подходящий соединительный кабель нужной конфигурации.

Профессиональные усилители обычно имеют симметричные входы.

Примечание: Вы создаёте риск возникновения обратной связи, если колонки включены одновременно с микрофоном! Мы рекомендуем вам всегда выключать мониторные колонки во время записи и использовать наушники.

## АППАРАТНАЯ ЧАСТЬ

### Лицевая панель

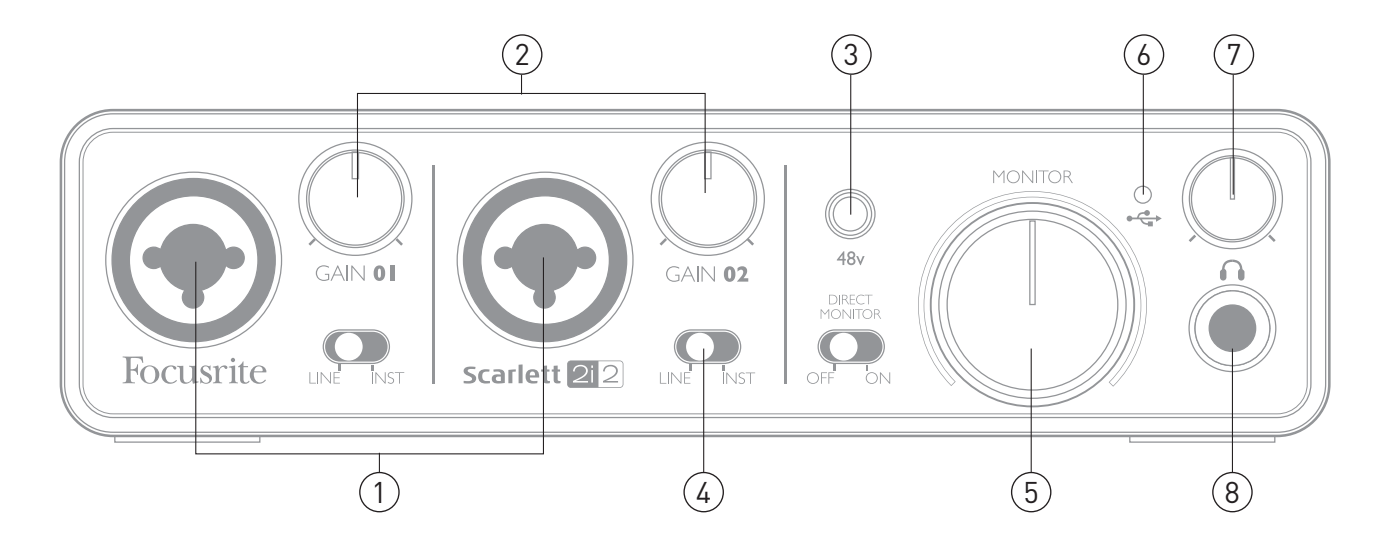

На лицевой панели находятся входные разъемы для микрофонного, линейного и инструментального сигналов, а также ручки управления усилением и мониторингом.

- 1. Входы 1-2 Входные разъемы Neutrik Combo. Подключайте сюда микрофоны, инструменты (например, гитары) или источники линейного сигнала через XLR и 6.3-мм разъёмы соответственно.
- 2. Ручки Gain 1 и Gain 2 регулируйте входное усиление для сигналов входов 1 и 2 соответственно. Эти ручки обладают концентрическими двухцветными светодиодными кольцами для определения уровня сигнала: зелёный говорит об уровне, по крайней мере, -25 dBFS (т.е. о присутствии сигнала), красный сообщает о достижении сигналом уровня 0 dBFS.
- 3. Переключатель 48V переключатель фантомного питания для микрофонных входов. Включает фантомное питание на XLR контактах обоих Combo разъёмов.
- 4. LINE/INST переключатели линейного/инструментального сигналов для каждого входа.
- 5. MONITOR ручка управления уровнем главного мониторного выхода устанавливает уровень сигнала для главных (на задней панели) выходов 1 и 2.
- 6. Светодиодный индикатор USB горит, когда устройство получает питание через шину USB и опознано компьютером.
- 7. Headphone level устанавливает уровень сигнала выхода для стереонаушников на лицевой панели.
- 8. Разъём Headphone 6.3-мм TRS-разъём. Подключайте стереонаушники сюда.

#### Задняя панель

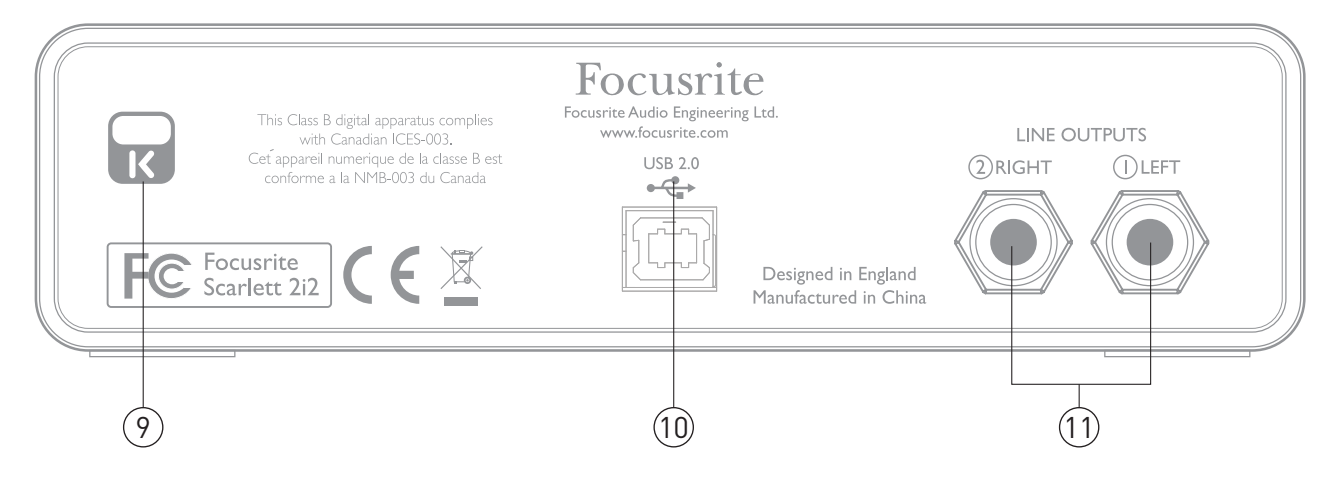

- 9. Замок Кенсингтона прикрепите ваше устройство к надежному основанию, если хотите.
- 10. Порт USB 2.0 Разъём типа B. Подключайте устройство к компьютеру с помощью входящего в комплект кабеля.
- 11. Линейные выходы 2 разъёма 6.3-мм TRS; уровень выходного сигнала +4 dBu

Могут использоваться как TRS (симметричные), так и TS (несимметричные) 6.3-мм разъемы.

# ХАРАКТЕРИСТИКИ

### Звуковые характеристики

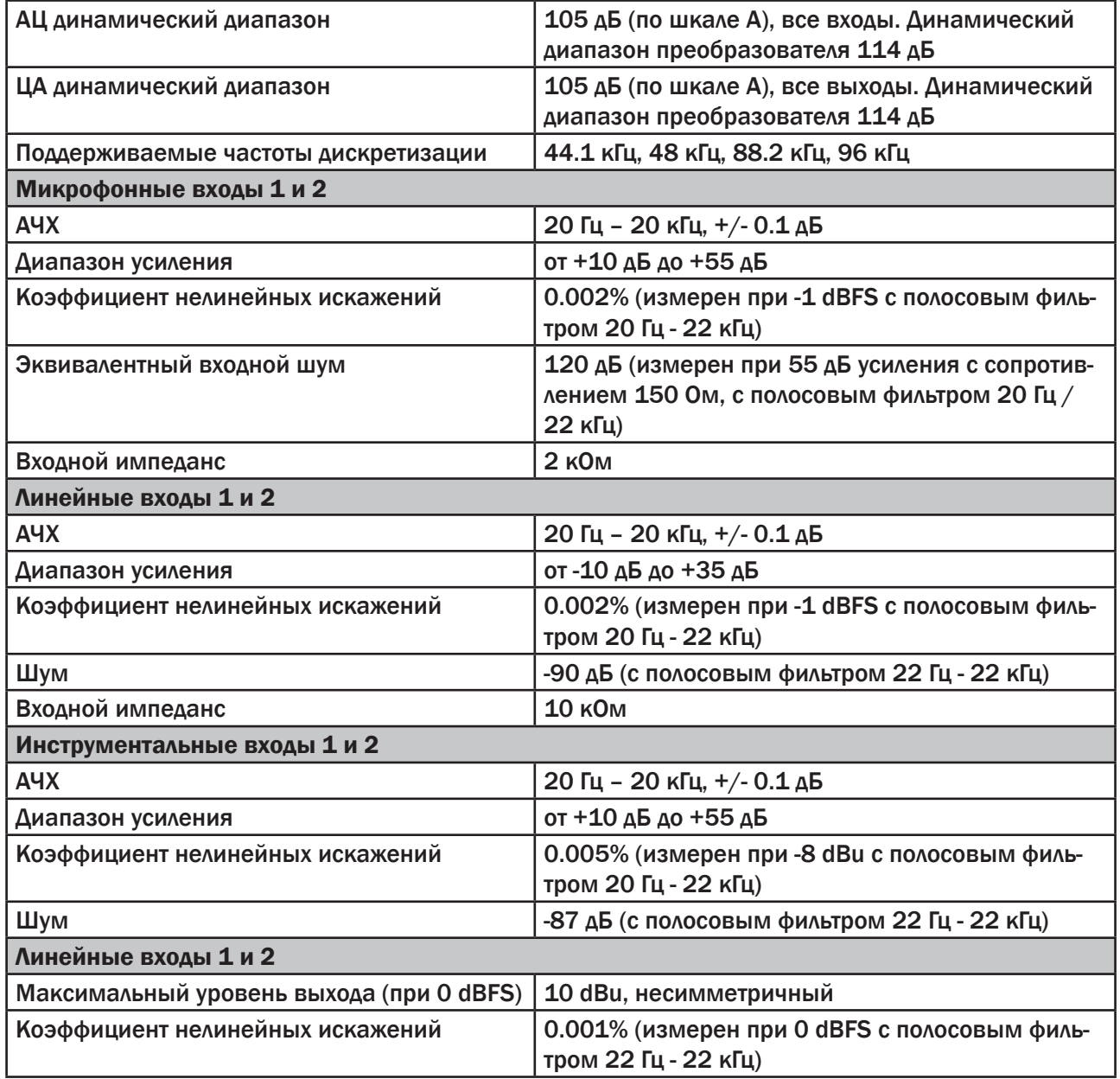

#### Физические и электрические характеристики

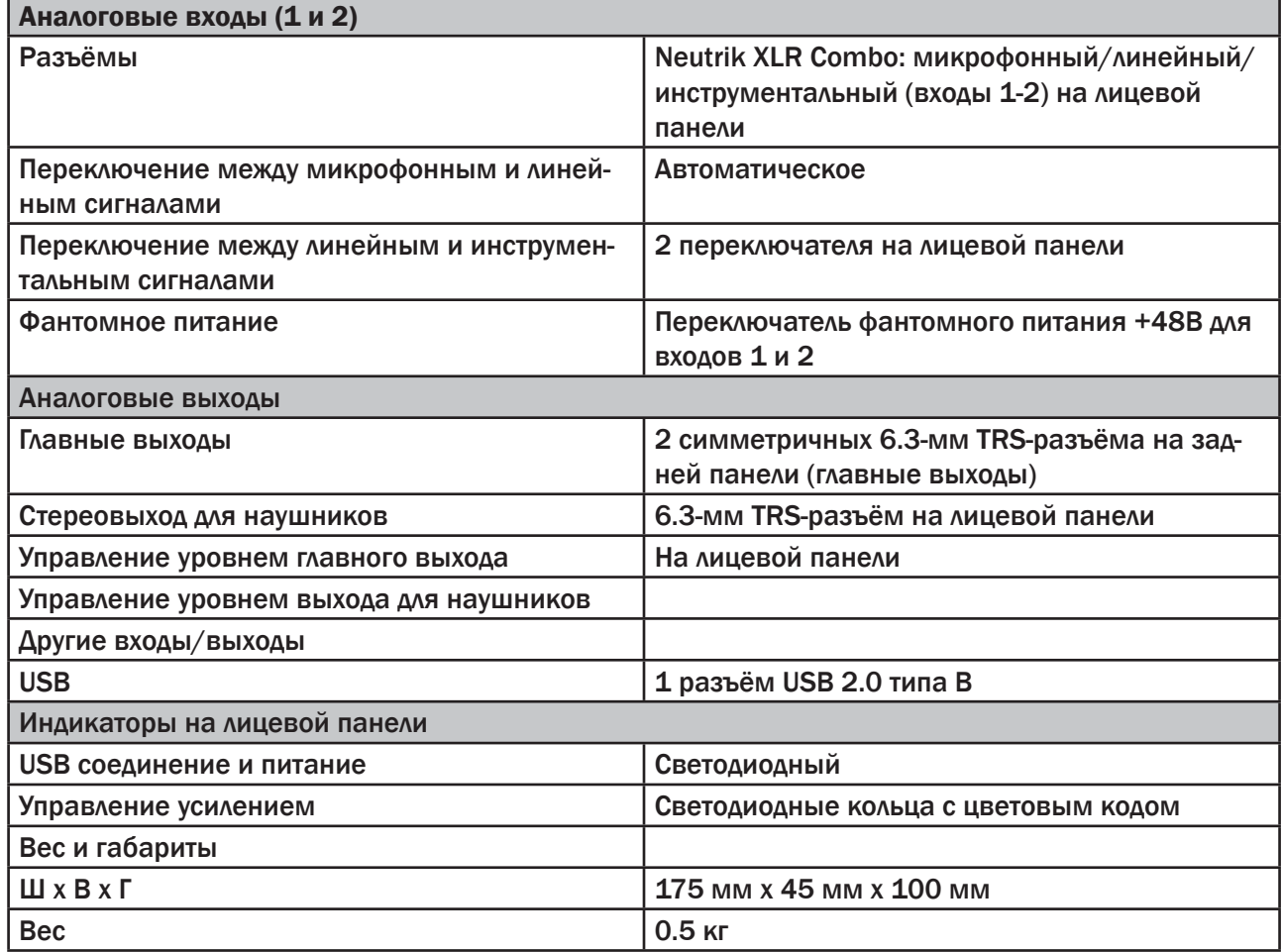

### УСТРАНЕНИЕ НЕПОЛАДОК

Если у вас возникнут какие-то неполадки с устройством, пожалуйста, посетите базу ответов Focusrite, статьи которой покрывают большое количество возможных вопросов. www.focusrite. com/answerbase

## АВТОРСКОЕ ПРАВО

Focusrite является зарегистрированной торговой маркой. Scarlett 2i2 является торговой маркой Focusrite Audio Engineering Limited.

Всеостальныеторговыемаркииназванияявляютсясобственностьюихсоответствующихобладателей. 2011 © Focusrite Audio Engineering Limited. Все права защищены.